## **Howto reconfigure i-MSCP**

Just run the setup script as follow:

# /var/www/imscp/engine/setup/imscp-setup --reconfigure

If you want to specifically change something such as the main IP address for the control panel, you can use directly the ips flag and just answer the questions.

# /var/www/imscp/engine/setup/imscp-setup --reconfigure ips

This will cause all questions already seen to be show again.

You can type −−reconfigure help for more informations.

From: <https://wiki.i-mscp.net/> - **i-MSCP Documentation**

Permanent link: **[https://wiki.i-mscp.net/doku.php?id=reconfigure\\_imscp&rev=1416339954](https://wiki.i-mscp.net/doku.php?id=reconfigure_imscp&rev=1416339954)**

Last update: **2014/11/18 19:45**

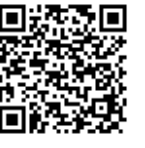